# **Resource Manager**

**On this page**

- [Getting started with Resource/Plugin Manager](#page-0-0)
- [Adding resources from file](#page-1-0)
	- <sup>o</sup> [Adding selected resources from a local file system or network share](#page-1-1)
		- [Adding bundled resources from a local file system or network share](#page-2-0)
		- [Adding resources from a web server](#page-2-1)
- [Distributing resources using .rdzip](#page-3-0)
- [Building your own custom resources file](#page-3-1)

Resource Manager functionality allows you to manage local resources (installed with a modeling tool or downloaded separately) and resources available on the server/shared repository.

With Resource Manager, you can manage different types of resources, such as Profiles, Plugins, Templates, Language resources, Case studies /examples, Custom diagrams, and others.

The Resource Manager functionality allows you to:

- Install the resources
- Update the resources
- Distribute needed resources internally (including the company's developed resources)
- Check dependency of a resource

The **Resource/Plugin Manager** helps you manage the resources. You can add the resources to your modeling tool from the following locations:

- Local file system
- Network share/web server

# <span id="page-0-0"></span>**Getting started with Resource/Plugin Manager**

To open the Resource/Plugin Manager dialog

From the **Help** menu, select **Resource/Plugin Manager**.

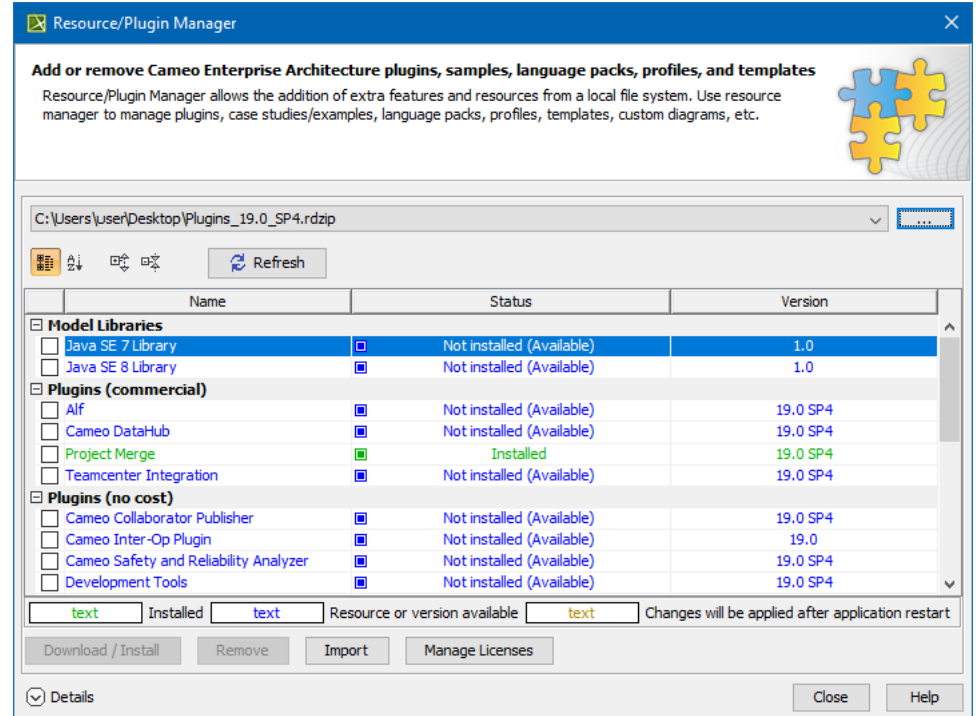

The Resource/Plugin manager dialog.

#### To see the resource details

1. In the **Resource/Plugin Manager** dialog, select the necessary plugin or other resources.

2. Click **Details**. The dialog expands with the resource description at the bottom.

## **Adding resources from file**

<span id="page-1-0"></span>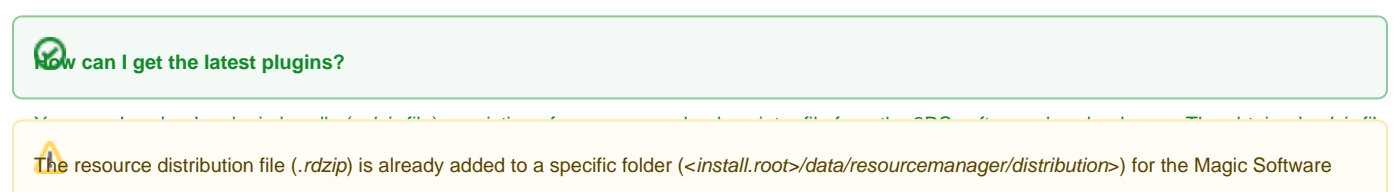

Engineer, Magic Systems of Systems Architect, and Magic Cyber Systems Engineer modeling tools. This location is set by default.

There are three ways to install resources using **Resource/Plugin Manager**:

- **•** install individual archived resources (.zip).
- install bundled resources from the resource distribution file (.rdzip) located on a local file system.
- $\bullet$ obtain resources using a link from the web server pre-populated with resources and their descriptor file from the extracted resource distribution file (.rdzip).

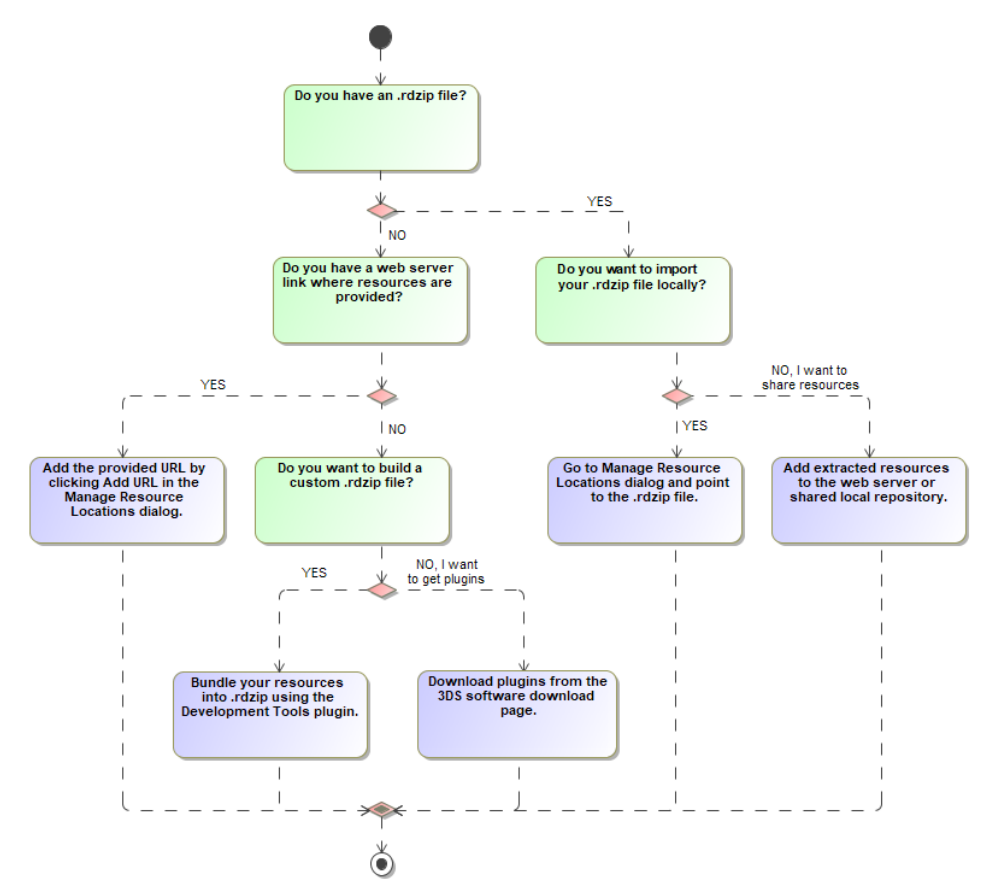

Visualization of Resource/Plugin Manager workflow.

## <span id="page-1-1"></span>**Adding selected resources from a local file system or network share**

You can import individual resources in a .zip format using the **Import** functionality. Separate plugins can be downloaded or obtained from the network share.

To add selected resources

1. Open **Resource/Plugin Manager**.

2. Click the **Import** button at the bottom of the window and then select the resource in the .zip format to add to your modeling tool.

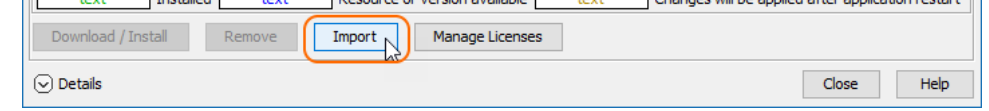

3. Click **Open**. The selected resource is imported.

## <span id="page-2-0"></span>**Adding bundled resources from a local file system or network share**

You need to specify a location of the resource distribution file on a local file system/network share or point directly to the .rdzip file in the **Manage Resource Locations** dialog (used for defining locations from which resources are added) to import bundled resources.

#### To specify a resource location/file

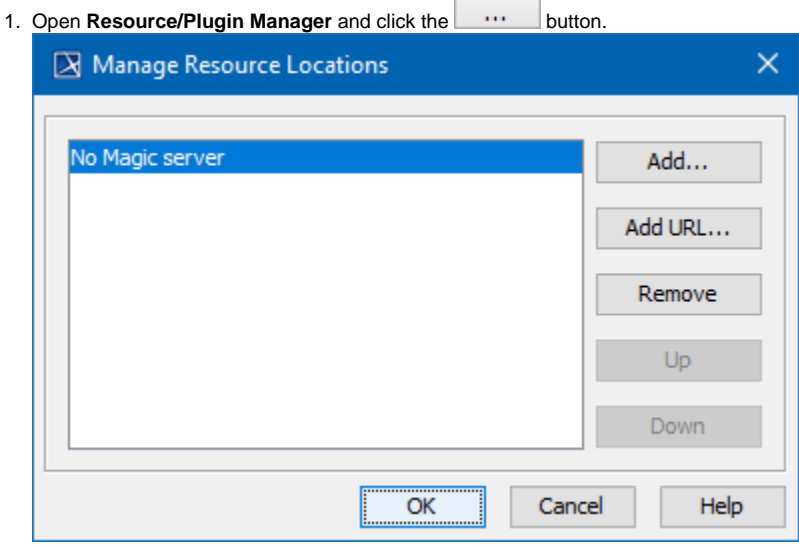

- 2. In the **Manage Resource Locations** dialog, click **Add**. The **Select Resource Location or Distribution File** dialog opens.
- 3. Specify a resource location on your file system/network share or a resource distribution file (.rdzip) and click **Open**. The resource location is added.

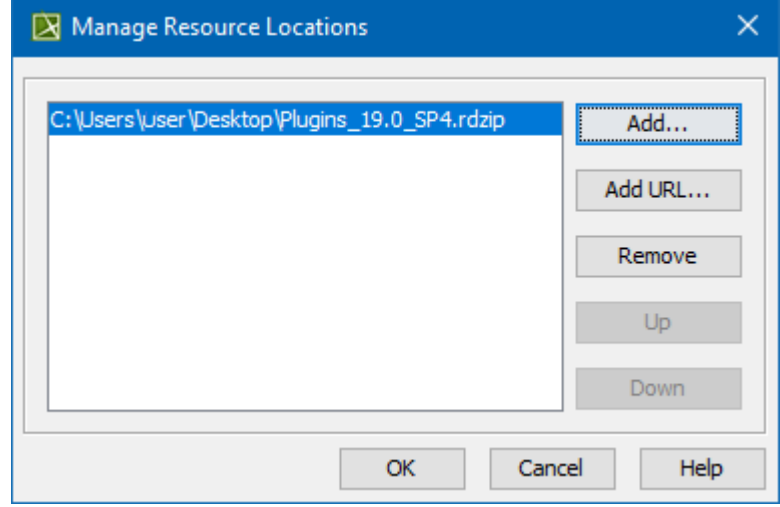

4. Click **OK** to add a resource.

You can manage the list displayed in the **Manage Resource Locations** dialog by adding, removing, or reordering the resource locations.

## <span id="page-2-1"></span>**Adding resources from a web server**

You can also obtain the needed resources from a web server if you do not have the .rdzip file but have been provided with an URL.

To specify the server where the resources and their descriptor file are located

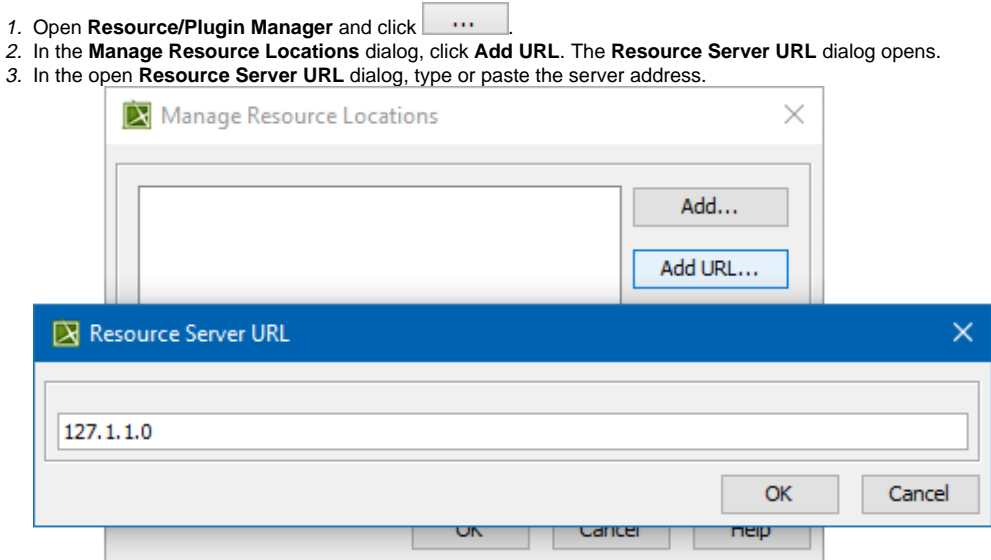

4. Click **OK**.

The resources from the selected location are listed in the **Resource/Plugin Manager**.

# <span id="page-3-0"></span>**Distributing resources using .rdzip**

Once you have obtained the resource distribution file (.rdzip), you can share resources internally, e.g., on a company level.

The resource distribution file (.rdzip) contains the resources and their descriptor file. If you are using the web server for the resource distribution, make sure that the resource distribution file (.rdzip) is extracted into the intended server location.

## <span id="page-3-1"></span>**Building your own custom resources file**

You can bundle your resources into one .rdzip file and then distribute that file on a local file system, network share, or web server.

To build the resources file, you need to install the **Development Tools** plugin. The **Development Tools** plugin can be downloaded individually and then installed using **Resource/Plugin Manager**, or it can be found in the resource distribution file (.rdzip).

 $f$  more information about building the resource distribution file, read [Building a resource distribution file.](https://docs.nomagic.com/display/MD2021xR1/Building+a+resource+distribution+file)

## **Related pages**

- [Distributing Resources](https://docs.nomagic.com/display/MD2021xR1/Distributing+Resources)
- [Distributing Profiles](https://docs.nomagic.com/display/MD2021xR1/Distributing+Profiles)
- [Building a resource distribution file](https://docs.nomagic.com/display/MD2021xR1/Building+a+resource+distribution+file)